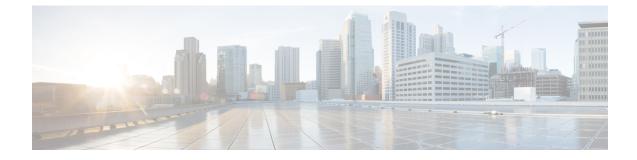

# **TSI Server Configuration Mode Commands**

| Command Modes | Exec > Global Configuration > Security Configuration > TSI Server Configuration                                                  |
|---------------|----------------------------------------------------------------------------------------------------|
|               | <b>configure &gt; security &gt; server talos-intelligence</b> <i>server-name</i>                                                 |
|               | Entering the above command sequence results in the following prompt:                                                             |
|               | <pre>[local]host_name(config-server-tsi) #</pre>                                                                                 |
| <b>(</b>      |                                                                                                    |
| Important     | The commands or keywords/variables that are available are dependent on platform type, product version, and installed license(s). |
|               | • do show, on page 1                                                                                                    |
|               | • end, on page 2                                                                                                    |
|               | • exit, on page 2                                                                                                    |
|               | • ip, on page 2                                                                                                    |
|               | <ul> <li>logging, on page 3</li> </ul>                                                                                           |
|               | • sftp, on page 4                                                                                                    |
|               | • update-time, on page 5                                                                                                    |
| do show       |                                                                                                    |
|               | Executes all <b>show</b> commands while in Configuration mode.                                                                   |

| Product            | All                                                                                                    |
|--------------------|----------------------------------------------------------------------------------------------------|
| Privilege          | Security Administrator, Administrator                                                                                                    |
| Syntax Description | do show                                                                                                    |
| Usage Guidelines   | Use this command to run all Exec mode <b>show</b> commands while in Configuration mode. It is not necessary to exit the Config mode to run a <b>show</b> command. |
|                    | The pipe character   is only available if the command is valid in the Exec mode.                                                                                  |

#### ⚠

Caution There are some Exec mode show commands which are too resource intensive to run from Config mode. These include: do show support collection, do show support details, do show support record and do show support summary. If there is a restriction on a specific show command, the following error message is displayed:

Failure: Cannot execute 'do show support' command from Config mode.

#### end

|                    | Exits the current configuration mode and returns to the Exec mode. |
|--------------------|--------------------------------------------------------------------|
| Product            | All                                                                |
| Privilege          | Security Administrator, Administrator                              |
| Syntax Description | end                                                                |
| Usage Guidelines   | Use this command to return to the Exec mode.                       |

#### exit

Exits the current mode and returns to the parent configuration mode.

| Product            | All                                                          |
|--------------------|--------------------------------------------------------------|
| Privilege          | Security Administrator, Administrator                        |
| Syntax Description | exit                                                         |
| Usage Guidelines   | Use this command to return to the parent configuration mode. |

## ip

|               | database server (Mediator).                                                      |
|---------------|----------------------------------------------------------------------------------|
| Product       | All                                                                              |
| Privilege     | Security Administrator, Administrator                                            |
| Command Modes | Exec > Global Configuration > Security Configuration > TSI Server Configuration  |
|               | <b>configure &gt; security &gt; server talos-intelligence</b> <i>server-name</i> |
|               | Entering the above command sequence results in the following prompt:             |
|               | [local] <i>host_name</i> (config-server-tsi)#                                    |

Configures the IP address and port number used to communicate with the Talos Security Intelligence (TSI)

 

 Syntax Description
 ip address ip\_address port port\_number no ip

 no ip
 Removes the configured TSI server.

 address ip\_address
 Specifies the IP address of the TSI database server (Mediator) from which security updates are received. ip\_address must be specified in IPv4 dotted-decimal or IPv6 colon-separated-hexadecimal notation.

 port port\_number
 Specifies the port number used to communicate with the TSI server (Mediator). port\_number

 Usage Guidelines
 Use this command to configure the IP address and port number for the system to connect to the TSI database server.

#### Example

The following command configures the system to connect to a TSI server with the IP address of 10.1.10.10 on port number 5341:

ip address 10.1.10.10 port 5341

#### logging

|                    | Configures the logging level for connection events to the TSI database server events and transactions. |
|--------------------|----------------------------------------------------------------------------------------------------|
| Product            | - All                                                                                                  |
| Privilege          | Security Administrator, Administrator                                                                  |
| Command Modes      | Exec > Global Configuration > Security Configuration > TSI Server Configuration                        |
|                    | configure > security > server talos-intelligence server-name                                           |
|                    | Entering the above command sequence results in the following prompt:                                   |
|                    | <pre>[local]host_name(config-server-tsi)#</pre>                                                        |
| Syntax Description | <pre>- logging level { error   warning   unusual   info   debug } no logging</pre>                     |
|                    | no logging                                                                                             |
|                    |                                                                                                    |

Removes the configured event logging level and returns the system to the default logging level of error.

|                  | level { error   warning   unusual   info   debug }                                                                                   |
|------------------|----------------------------------------------------------------------------------------------------|
|                  | Specifies the level of information to be logged for TSI database server connectivity events. The following severities are supported: |
|                  | • error – log error events and all events with a higher severity level                                                               |
|                  | • warning – log warning events and all events with a higher severity level                                                           |
|                  | • unusual – log unusual events and all events with a higher severity level                                                           |
|                  | • info – log info events and all events with a higher severity level                                                                 |
|                  | • <b>debug</b> – log all events.                                                                                                    |
|                  | The default logging level severity is <b>error</b> .                                                                                 |
| Usage Guidelines | Use this command to set the logging level for events and transactions with the TSI database server.                                  |
| •                |                                                                                                    |

#### sftp

sftp

|                    | Configures the SFTP port number used to pull database updates from the Talos Security Intelligence (TSI) database server (Mediator). |
|--------------------|----------------------------------------------------------------------------------------------------|
| Product            | All                                                                                                    |
| Privilege          | Security Administrator, Administrator                                                                                                |
| Command Modes      | Exec > Global Configuration > Security Configuration > TSI Server Configuration                                                      |
|                    | configure > security > server talos-intelligence server-name                                                                         |
|                    | Entering the above command sequence results in the following prompt:                                                                 |
|                    | <pre>[local]host_name(config-server-tsi)#</pre>                                                                                      |
| Syntax Description | [ no ] port port_number                                                                                                    |
|                    | no                                                                                                    |
|                    | Removes the configured port number.                                                                                                  |
|                    | port_number                                                                                                    |
|                    | Specifies the SFTP port number used to retrieve updates from the TSI database server (Mediator).                                     |
|                    | port_number must specified as 2222 for successful communication with the TSI database server.                                        |
| Usage Guidelines   | Use this command to configure the SFTP port number for the system to retrieve update files from the TSI database server.             |
|                    | Update files are stored locally in /hd-raid/tsi/update.                                                                              |

## update-time

Configures the time of day when the system shall contact the Talos Security Intelligence (TSI) database server (Mediator) for security updates.

| Product            | _ All                                                                                                    |
|--------------------|----------------------------------------------------------------------------------------------------|
| Privilege          | Security Administrator, Administrator                                                                                                    |
| Command Modes      | Exec > Global Configuration > Security Configuration > TSI Server Configuration                                                                                                 |
|                    | configure > security > server talos-intelligence server-name                                                                                                    |
|                    | Entering the above command sequence results in the following prompt:                                                                                                    |
|                    | <pre>[local]host_name(config-server-tsi)#</pre>                                                                                                    |
| Syntax Description | update-time hour value minute value<br>no update-time                                                                                                    |
|                    | no update-time                                                                                                    |
|                    | Removes the configured time of day when the system retrieves security updates.                                                                                                  |
|                    | hour <i>value</i>                                                                                                    |
|                    | Specifies the hour of the day when the system retrieves security updates.                                                                                                    |
|                    | value must be an integer from 0 through 23.                                                                                                    |
|                    | The default is a value of zero for both hour and minute which results in a UTC of midnight.                                                                                     |
|                    | minute <i>value</i>                                                                                                    |
|                    | Specifies the hour of the day when the system retrieves security updates.                                                                                                    |
|                    | <i>value</i> must be an integer from 0 through 59.                                                                                                    |
|                    | The default is a value of zero for both hour and minute which results in a UTC of midnight.                                                                                     |
| Usage Guidelines   | Use this command to configure time of day when the system shall connect to the TSI database server to retrieve security updates. The security databases are updated once a day. |
|                    | Example                                                                                                    |
|                    | The following command configures the system to connect to a TSI server at 11:00 PM:                                                                                             |
|                    |                                                                                                    |

update-time hour 23 minute 0

I